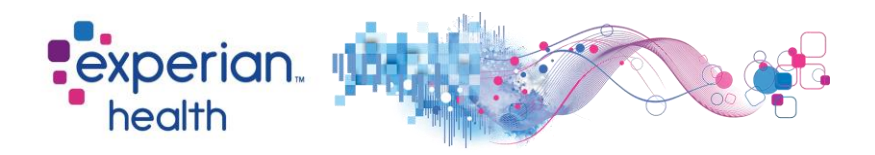

## **Instructions for Completing AR BCBS Enrollment**

 $\triangleright$  In order to enroll, all providers/facilities must enroll online via the following payer URL. If you have not done so already, you must first register to create a login and password in order to complete enrollment. Enrollments will not be accepted from a clearinghouse or billing agent.

Payer enrollment URL: <https://secure.ediservices.net/EDIS.Web/Login/Login.aspx>

## ➢ **Link Submitter ID E1822 for 270 transactions**

- ➢ If you have any questions concerning enrollment, please contact EDI at 501-378 2336 or at [edi@arkbluecross.com](mailto:edi@arkbluecross.com)
- ➢ Upon completion of enrollment, please forward the payer approval notification to Experian's Enrollment Team at cs[enrollment@experianhealth.com](mailto:enrollment@experianhealth.com) along with the completed coversheet**.**

Third Party Agencies: Please have your client(s) follow the steps outlined above and return the completed forms to you to return to Experian.

Thank you for your interest in Experian Health!

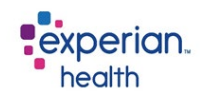

## **Payer Enrollment Cover Sheet**

To process your payer enrollment correctly, please complete the below before sending in the form.

 $\triangleright$  Client ID:

Partner Name (if applicable):

Facility Name:

Contact Name:

Contact Email:

 $\triangleright$  Contact Phone #:

If you have any questions please email **CSenrollment@experianhealth.com**